Ström

Användarhandbok

© Copyright 2007 Hewlett-Packard Development Company, L.P.

Windows är ett USA-registrerat varumärke som tillhör Microsoft Corporation.

Informationen häri kan ändras utan föregående meddelande. De enda garantierna för produkter och tjänster från HP presenteras i de uttryckligen begränsade garantier som medföljer sådana produkter och tjänster. Ingen information i detta dokument ska tolkas som utgörande ytterligare garanti. HP ansvarar inte för tekniska fel, redigeringsfel eller för material som har utelämnats i detta dokument.

Första utgåvan: Mars 2007

Dokumentartikelnummer: 435744-101

### **Produktmeddelande**

I den här handboken beskrivs de funktioner som finns på de flesta modellerna. Vissa funktioner kanske inte är tillgängliga på din dator.

# **Innehåll**

#### 1 Strömkontrollernas och lampornas placering

#### 2 Stänga av datorn

#### 3 Välja energialternativ för operativsystemet Windows XP

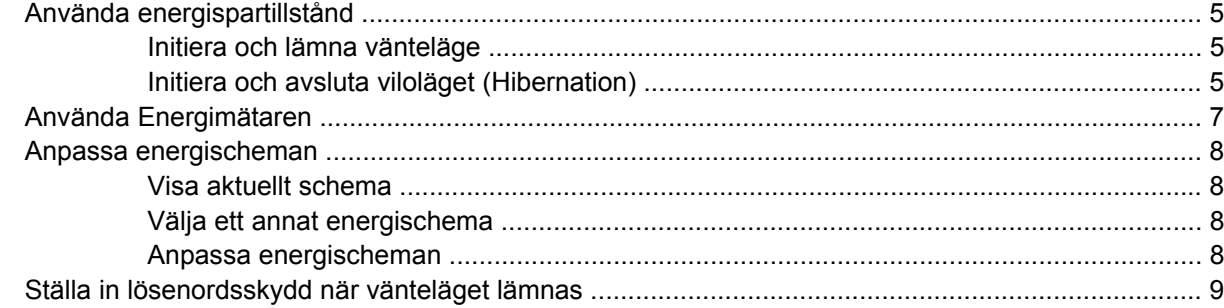

#### 4 Använda batteriström

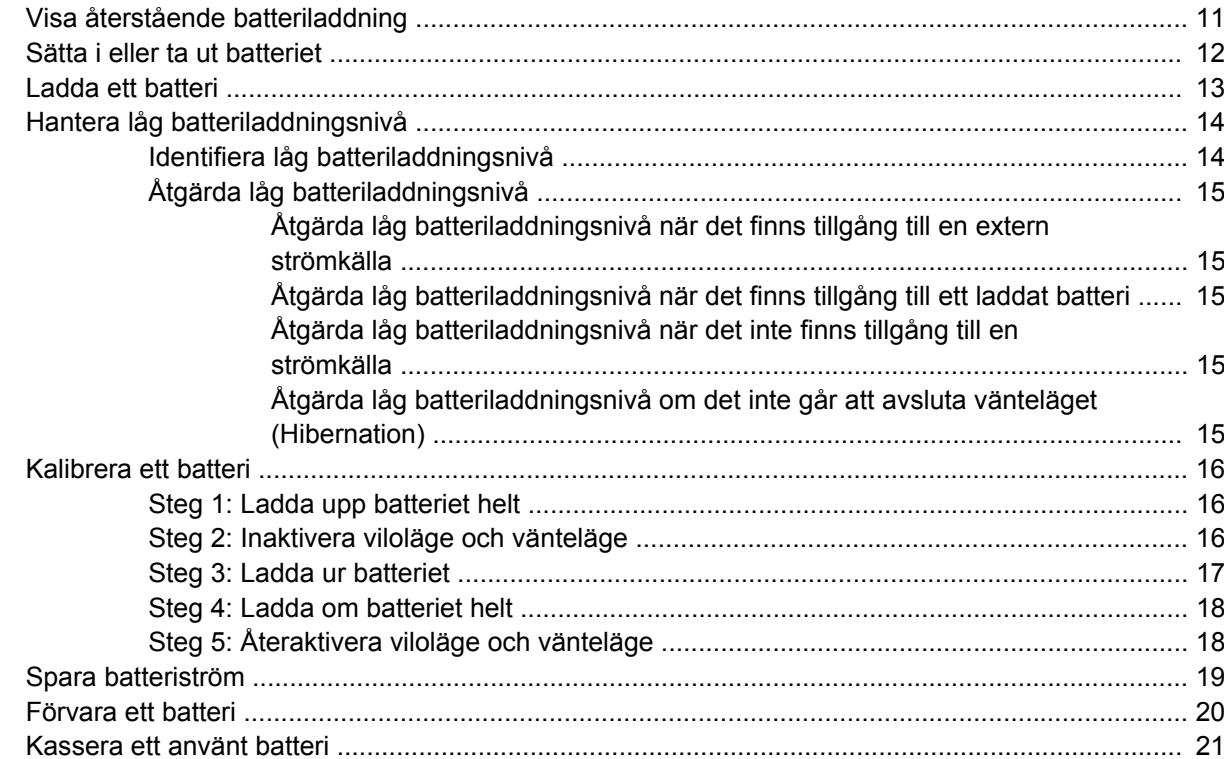

#### 5 Använda extern nätström

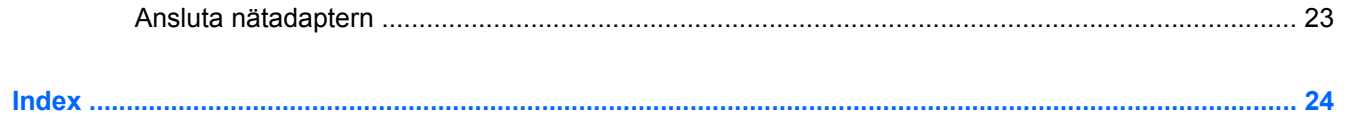

# <span id="page-6-0"></span>**1 Strömkontrollernas och lampornas placering**

I nedanstående bild och tabell identifieras och beskrivs var strömkontroller och lampor är placerade.

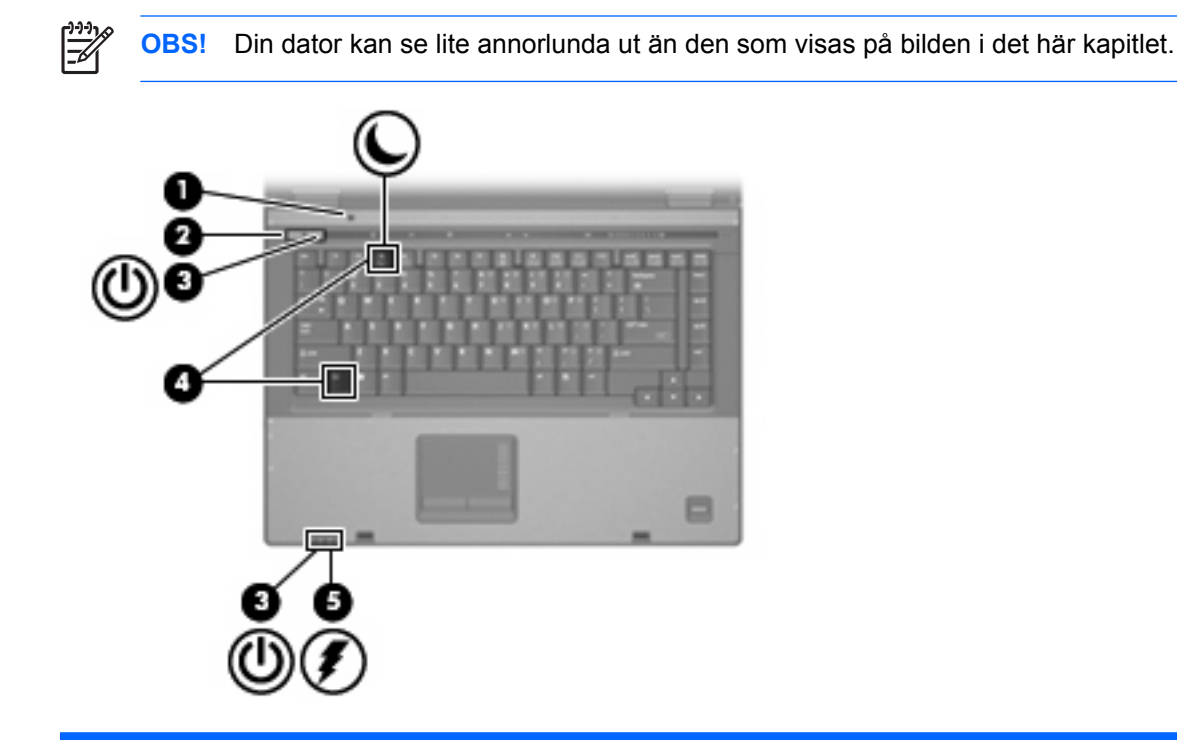

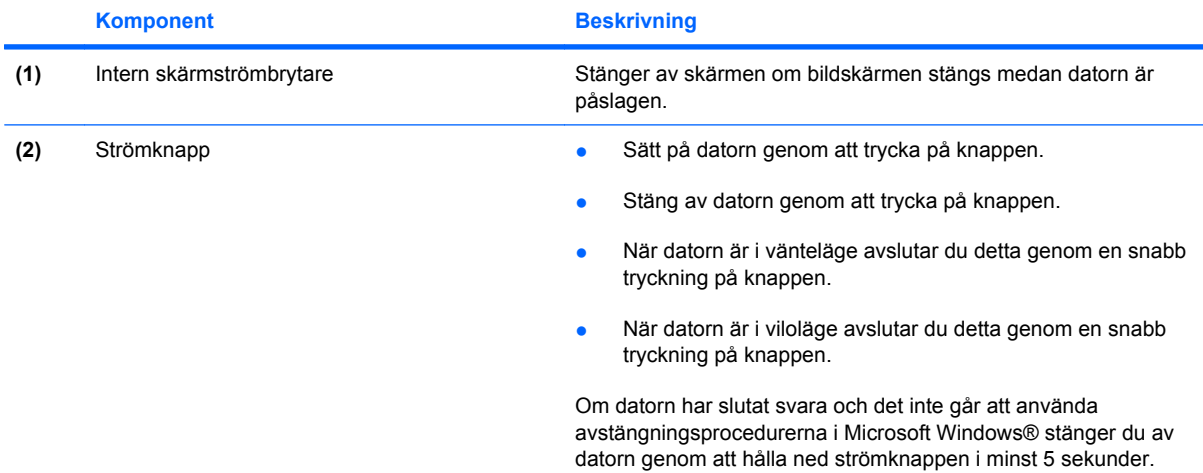

<span id="page-7-0"></span>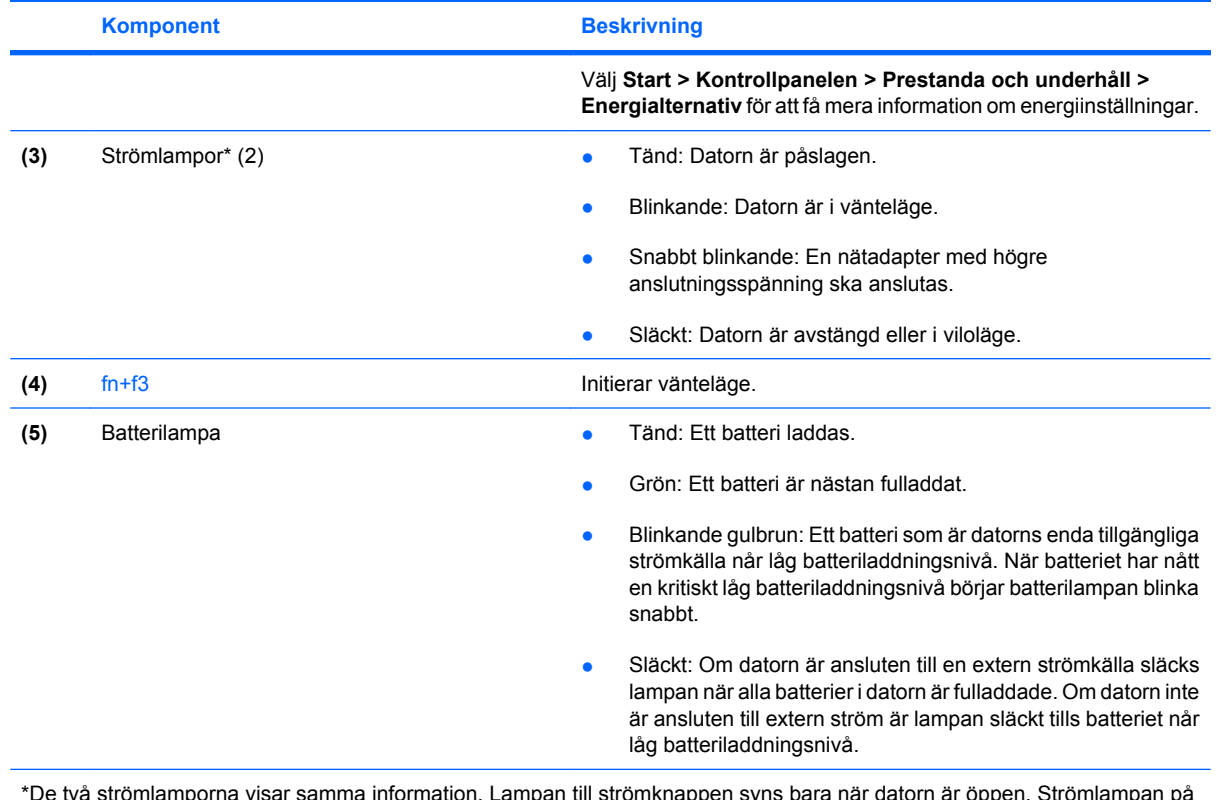

\*De två strömlamporna visar samma information. Lampan till strömknappen syns bara när datorn är öppen. Strömlampan på datorns framsida syns både när datorn är öppen och när den är stängd.

# <span id="page-8-0"></span>**2 Stänga av datorn**

**VIKTIGT:** Information som inte har sparats går förlorad om datorn stängs av.

När du använder kommandot Stäng av avslutas alla öppna program, inklusive operativsystemet, och sedan stängs skärmen och datorn av.

Stäng av datorn under följande förhållanden:

- När batteriet måste bytas eller om du behöver komma åt komponenter inuti datorn
- När du ansluter en extern maskinvaruenhet som inte ansluts till en USB-port eller en 1394-port
- När datorn inte ska användas och när den kopplas från den externa strömkällan under längre perioder

Följ dessa steg för att stänga av datorn:

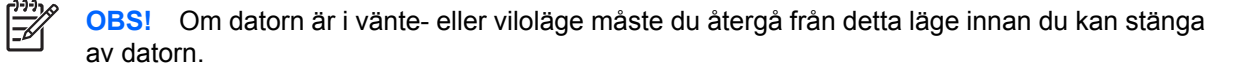

- **1.** Spara arbetet och avsluta alla öppna program.
- **2.** Välj **Start > Stäng av datorn > Stäng av**.

 $\begin{bmatrix} \frac{\partial}{\partial t} & \frac{\partial}{\partial t} \\ \frac{\partial}{\partial t} & \frac{\partial}{\partial t} \end{bmatrix}$ 

**OBS!** Om du har registrerat datorn i en nätverksdomän, kan namnet på knappen Stäng av datorn ändras till Stäng av.

Om datorn inte svarar och det inte går att använda ovanstående avstängningsmetoder, kan du försöka med följande nödavstängningsprocedurer:

- Tryck på ctrl+alt+delete. Klicka sedan på **Stäng av datorn > Stäng av**.
- Tryck på och håll ned strömknappen i minst 5 sekunder.
- Koppla bort datorn från extern ström och ta ut batteriet.

# <span id="page-9-0"></span>**3 Välja energialternativ för operativsystemet Windows XP**

## <span id="page-10-0"></span>**Använda energispartillstånd**

Datorn har två förkonfigurade tillstånd för att spara energi: Vänteläge och viloläge.

När du initierat vänteläge blinkar strömlamporna och skärmen töms. Ditt arbete sparas i minnet. Det går snabbare att lämna vänteläget än viloläget. Om datorn är i vänteläget under en längre period eller om en kritiskt låg batterinivå inträffar medan datorn är i vänteläge, initierar datorn viloläge.

När viloläge initieras sparas ditt arbete i en vilolägesfil på hårddisken och datorn stängs sedan av.

**VIKTIGT:** Du förhindrar eventuell försämring av ljud- och bildkvalitet, att ljud- och bilduppspelningsfunktioner slutar att fungera eller att du förlorar information genom att inte initiera vänteläge eller viloläge medan läsning eller skrivning sker till en skiva eller ett externt mediekort.

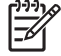

**OBS!** Det går inte att initiera någon av typ av nätverksanslutning eller utföra datorfunktioner medan datorn är i vänteläge eller viloläge.

**OBS!** När HP 3D DriveGuard har parkerat en enhet kommer datorn inte att initiera vänte- eller viloläge och skärmen stängs av.

### **Initiera och lämna vänteläge**

Systemet är förkonfigurerat att initiera vänteläge efter 30 minuter minuters inaktivitet när batteridrift används och 25 minuters inaktivitet när datorn körs på extern ström.

Ström- och timeout-inställningar kan du ändra under Energialternativ på Kontrollpanelen i Windows® .

När datorn är igång kan du initiera vänteläge på något av följande vis:

- Tryck på fn+f3.
- Klicka på **Start > Stäng av datorn > Vänteläge**.

Följ dessa steg om vänteläge inte visas:

- **a.** Klicka på nedåtpilen.
- **b.** Välj **Vänteläge** i listan.
- **c.** Klicka på **OK**.

Så här lämnar du vänteläget:

Tryck på strömknappen.

När datorn lämnar vänteläget, tänds strömlamporna och ditt arbete återvänder till skärmen i det läge där du förut slutade att arbeta.

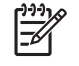

**OBS!** Om du har ställt in krav på lösenord när datorn lämnar vänteläget, måste du ange ditt Windows-lösenord innan ditt arbete återvänder på skärmen.

### **Initiera och avsluta viloläget (Hibernation)**

Systemet är förkonfigurerat att initiera viloläge efter 30 minuter minuters inaktivitet när batteridrift används eller när batteriet når en kritiskt låg nivå.

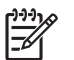

|∌

**OBS!** Om datorn drivs med en extern strömkälla initieras inte viloläge.

Ström- och timeout-inställningar kan du ändra under Energialternativ på Kontrollpanelen i Windows.

Så här initierar du viloläget (Hibernation):

- **1.** Välj **Start > Stäng av datorn**.
- **2.** Håll ner shift-tangenten och välj **Viloläge**.

Följ dessa steg om viloläge inte visas:

- **a.** Klicka på nedåtpilen.
- **b.** Välj **Viloläge** i listan.
- **c.** Klicka på **OK**.

Så här avslutar du viloläget (Hibernation):

▲ Tryck på strömknappen.

Strömlampan tänds och därefter visas skärmen med de program som var öppna när viloläget aktiverades.

**OBS!** Om du har ställt in krav på lösenord när datorn lämnar viloläget, måste du ange ditt Windows-lösenord innan ditt arbete återvänder på skärmen.

# <span id="page-12-0"></span>**Använda Energimätaren**

Energimätaren finns i meddelandefältet, längst till höger i Aktivitetsfältet. Med Energimätaren kan du snabbt komma åt energiinställnignar och se hur mycket batteriladdning som återstår.

- Högerklicka på ikonen **Batterimätare** i meddelandefältet och klicka sedan på **Justera energiegenskaper** för att komma åt Energialternativ.
- Dubbelklicka på ikonen **Energimätare** för att hur mycket laddning som återstår i batteriet, angett i procent:

Olika batterimätarikoner indikerar om datorn drivs på batteri eller extern nätström.

Du kan ta bort ikonen Energimätare från meddelandefältet genom att vidta följande åtgärder:

- **1.** Högerklicka på ikonen **Batterimätare** i meddelandefältet och klicka sedan på **Justera energiegenskaper**.
- **2.** Klicka på fliken **Avancerat**.
- **3.** Avmarkera kryssrutan **Visa ikon i Aktivitetsfältet**.
- **4.** Klicka på **Verkställ** och sedan på **OK**.

Du visar ikonen Energimätare i meddelandefältet genom att vidta följande åtgärder:

- **1.** Välj **Start > Kontrollpanelen > Prestanda och underhåll > Energialternativ**.
- **2.** Klicka på fliken **Avancerat**.
- **3.** Markera kryssrutan **Visa ikon i Aktivitetsfältet**.
- **4.** Klicka på **Verkställ** och sedan på **OK**.

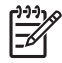

**OBS!** Om en ikon som du har placerat i meddelandefältet inte syns klickar du på ikonen **Visa dolda ikoner** (**<** eller **<<**) i meddelandefältet.

### <span id="page-13-0"></span>**Anpassa energischeman**

Ett energischema är en samling systeminställningar som styr hur datorn hanterar energi. Energischeman kan hjälpa dig att spara ström och maximera datorns prestanda.

Följande energischeman är tillgängliga:

- Bärbar dator (rekommenderas)
- Hem- och kontorsdator
- Visa presentationer
- Alltid på
- Minimala energisparfunktioner
- **Batteridrift**

Du kan ändra inställningarna för dessa energiplaner via Energialternativ.

#### **Visa aktuellt schema**

- ▲ Klicka på ikonen **Energimätare** i meddelandefältet, längst till höger i Aktivitetsfältet.
	- eller –

Välj **Start > Kontrollpanelen > Prestanda och underhåll > Energialternativ**.

#### **Välja ett annat energischema**

▲ Klicka på ikonen **Energimätare** i meddelandefältet, längst till höger i Aktivitetsfältet, och välj sedan ett energischema från listan.

– eller –

- **a.** Välj **Start > Kontrollpanelen > Prestanda och underhåll > Energialternativ**.
- **b.** Välj ett energischema från listan **Energischeman**.
- **c.** Klicka på **OK**.

#### **Anpassa energischeman**

- **1.** Välj **Start > Kontrollpanelen > Prestanda och underhåll > Energialternativ**.
- **2.** Välj ett energischema från listan **Energischeman**.
- **3.** Ändra inställningarna **Är ansluten** och **Körs på batterier** efter behov.
- **4.** Klicka på **OK**.

### <span id="page-14-0"></span>**Ställa in lösenordsskydd när vänteläget lämnas**

Följ dessa steg för att datorn ska begära lösenord när den lämnar vänteläget:

- **1.** Högerklicka på ikonen **Batterimätare** i meddelandefältet och klicka sedan på **Justera energiegenskaper**.
- **2.** Klicka på fliken **Avancerat**.
- **3.** Markera kryssrutan **Fråga efter lösenord när datorn går ur vänteläge**.
- **4.** Klicka på **Verkställ**.

# <span id="page-15-0"></span>**4 Använda batteriström**

När det finns ett laddat batteri i datorn och den inte är ansluten till extern nätström, drivs den med batteriström. När datorn är ansluten till extern ström via nätadaptern drivs den med nätström.

Om datorn innehåller ett laddat batteri och drivs med extern nätström via nätadaptern, växlar den till batteriström om nätadaptern kopplas ur.

₩

**OBS!** När du kopplar ur nätsladden sänks skärmens ljusstyrka för att spara på batteriet. Om du vill höja skärmens ljusstyrka trycker du på snabbtangenten fn+f10 eller kopplar ur nätadaptern.

Du kan låta batteriet vara kvar i datorn eller ta ur det för förvaring, beroende på hur du arbetar. Om du låter batteriet vara kvar i datorn, laddas det när datorn är ansluten till nätström. Dessutom skyddas ditt arbete om det blir strömavbrott. Batteriet i datorn laddas dock ur långsamt om datorn är avstängd och inte ansluten till extern nätström.

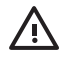

**VARNING:** Minska risken för säkerhetsproblem genom att bara använda det batteri som medföljer datorn, ett reservbatteri från HP eller ett kompatibelt batteri från HP.

Datorbatteriets livslängd beror på energisparinställningarna, de program som körs på datorn, skärmens ljusstyrka, externa enheter som är anslutna till datorn och andra faktorer.

# <span id="page-16-0"></span>**Visa återstående batteriladdning**

Följ dessa steg för att visa hur mycket laddning som återstår i batteriet:

▲ Dubbelklicka på ikonen **Batterimätare** i meddelandefältet, längst till höger i Aktivitetsfältet.

– eller –

#### Välj **Start > Kontrollpanelen > Prestanda och underhåll > Energialternativ > fliken Batterimätare**.

De flesta laddningsindikatorer visar batteristatus både som en procentsats och antal minuter resterande laddning:

- Procentsatsen visar mängden laddning som återstår i batteriet.
- Tiden visar den ungefärliga körtid som återstår för batteriet *om det fortsätter att ge ström på nuvarande nivå.* Tiden som återstår minskar om du till exempel börjar spela upp en DVD och ökar om du slutar spela upp en DVD.

När ett batteri laddas kan en glödlampa visas ovanför batteriikonen på skärmen för batterimätaren.

## <span id="page-17-0"></span>**Sätta i eller ta ut batteriet**

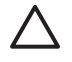

**VIKTIGT:** Om du tar bort ett batteri som är datorns enda tillgängliga strömkälla kan information förloras. Om du vill förhindra att information går förlorad bör du spara arbetet och initiera viloläge eller stänga av datorn via Windows innan du tar ut batteriet.

Så här sätter du i batteriet:

- **1.** Vänd datorn upp och ned på en plan yta.
- **2.** Sätt i batteriet på batteriplatsen **(1)** tills det sitter ordentligt.

Batteriets frigöringsspärrar **(2)** låser automatiskt batteriet på plats.

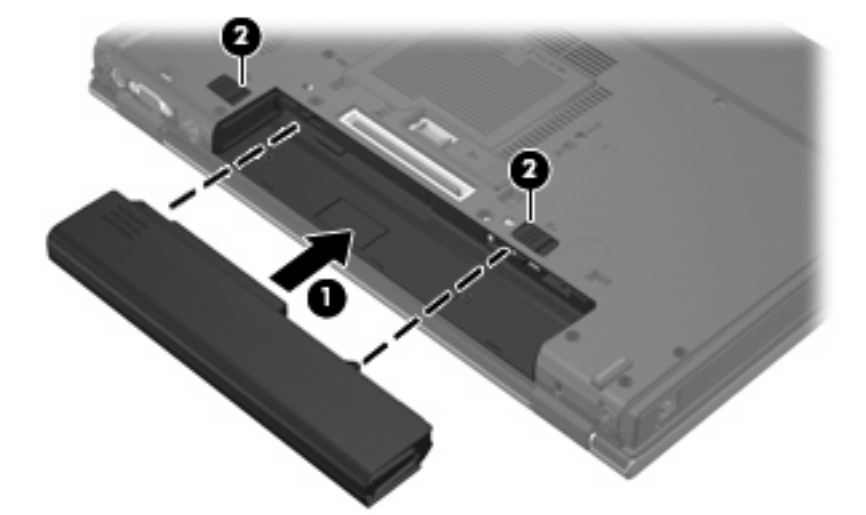

Så här tar du ut batteriet:

- **1.** Vänd datorn upp och ned på en plan yta.
- **2.** Dra undan batteriets frigöringsspärrar **(1)** för att frigöra batteriet.
- **3.** Ta ut batteriet ur datorn **(2)**.

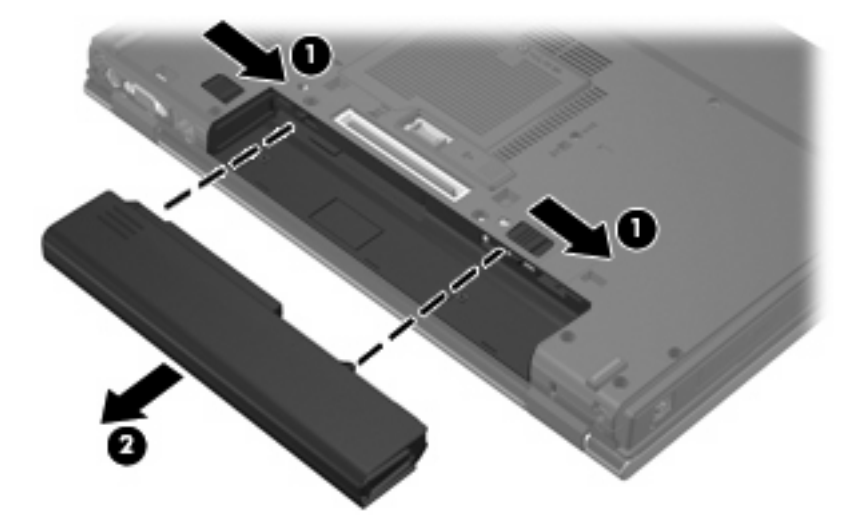

## <span id="page-18-0"></span>**Ladda ett batteri**

 $\mathbb{R}$ 

**VARNING:** Ladda inte datorns batteri när du är ombord på flygplan.

Batteriet laddas när datorn är ansluten till extern ström via en nätadapter, en extra strömadapter, en expansionsprodukt eller en dockningsenhet.

Batteriet laddas oavsett om datorn är avstängd eller används, men det laddas snabbare om datorn är avstängd.

Laddningen kan ta längre tid om batteriet är nytt, inte har använts på 2 veckor eller längre eller om det är varmare eller kallare än normal rumstemperatur.

Så här förlänger du batteriets livslängd och optimerar precisionen för visning av batteriladdning:

- Ett nytt batteri bör laddas upp helt innan du startar datorn.
- Ladda batteriet tills batterilampan slocknar.

**OBS!** Om datorn är på medan batteriet laddas kanske 100 procents laddning visas i meddelandefältet trots att batteriet inte är helt laddat.

- Låt batteriet laddas ur till under ca 5 procent av ett fulladdat batteri med normal användning, innan du laddar det.
- Om batteriet inte har använts under en månad eller längre bör du kalibrera batteriet i stället för att bara ladda det.

Batterilampan visar laddningens status:

- Tänd: Batteriet laddas.
- Blinkande: Batteriet har nått en låg eller kritisk batteriladdningsnivå och laddas inte.
- Off: Batteriet är fulladdat, används eller sitter inte i.

# <span id="page-19-0"></span>**Hantera låg batteriladdningsnivå**

I detta avsnitt beskrivs varningarna och systemsvaren som har ställts in på fabriken. En del varningsmeddelanden och systemsvar för låga batteriladdningsnivåer kan du ändra i fönstret Energialternativ på Kontrollpanelen i Windows. De inställningar som har gjorts med Energialternativ påverkar inte lampor.

### **Identifiera låg batteriladdningsnivå**

Batterilampan börjar blinka om en låg laddningsnivå nås för ett batteri som används som datorns enda tillgängliga strömkälla.

Om en låg batteriladdningsnivå inte åtgärdas går datorn in i ett tillstånd av kritiskt låg batteriladdningsnivå och batterilampan börjar blinka snabbt.

Följande åtgärder utförs när en låg batteriladdningsnivå nås:

- Om viloläge är aktiverat och datorn är påslagen eller i vänteläge, initieras viloläget.
- Om viloläget är inaktiverat och datorn är påslagen eller i vänteläge, förblir den i vänteläge och stängs sedan av varvid information som inte har sparats går förlorad.

### <span id="page-20-0"></span>**Åtgärda låg batteriladdningsnivå**

**VIKTIGT:** Genom att inte återställa strömmen förrän strömlamporna har släckts minskar du risken för att förlora information när en kritiskt låg batteriladdningsnivå nås och vänteläget (Hibernation) aktiveras.

#### **Åtgärda låg batteriladdningsnivå när det finns tillgång till en extern strömkälla**

- ▲ Anslut någon av följande enheter:
	- Nätadapter
	- Valfri expansionsprodukt eller dockningsenhet
	- Extra strömadapter

#### **Åtgärda låg batteriladdningsnivå när det finns tillgång till ett laddat batteri**

- **1.** Stäng av datorn eller initiera vänteläget (Hibernation).
- **2.** Ta bort det urladdade batteriet och sätt i det laddade batteriet.
- **3.** Starta datorn.

#### **Åtgärda låg batteriladdningsnivå när det inte finns tillgång till en strömkälla**

▲ Initiera vänteläget (Hibernation).

– eller –

Spara arbetet och stäng av datorn.

#### **Åtgärda låg batteriladdningsnivå om det inte går att avsluta vänteläget (Hibernation)**

Gör så här, om laddningen är så låg att det inte går att avsluta vänteläget (Hibernation):

- **1.** Sätt i ett laddat batteri eller anslut datorn till extern ström.
- **2.** Avsluta viloläge genom att trycka på strömknappen.

### <span id="page-21-0"></span>**Kalibrera ett batteri**

Kalibrera batteriet vid följande tillfällen:

- När visningen av batteriladdningen verkar felaktig
- Om du märker en betydande förändring av batteridriftstiden

Även om ett batteri används mycket ska du inte behöva kalibrera det mer än en gång per månad. Du behöver inte kalibrera ett nytt batteri.

### **Steg 1: Ladda upp batteriet helt**

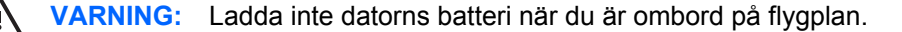

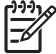

**OBS!** Batteriet laddas oavsett om datorn är avstängd eller används, men det laddas snabbare om datorn är avstängd.

Så här laddar du upp batteriet helt:

- **1.** Sätt batteriet i datorn.
- **2.** Anslut datorn till en nätadapter, en extra strömadapter, en expansionsenhet eller en dockningsenhet och anslut sedan adaptern eller enheten till extern ström.

Datorns batterilampa tänds.

**3.** Låt datorn vara ansluten till extern ström tills batteriet är helt laddat.

Batterilampan på datorn slocknar.

#### **Steg 2: Inaktivera viloläge och vänteläge**

Följ dessa steg för att inaktivera viloläge och vänteläge:

- **1.** Högerklicka på ikonen **Batterimätare** i meddelandefältet, längst till höger i Aktivitetsfältet, och klicka sedan på **Justera energiegenskaper**.
	- eller –

Välj **Start > Kontrollpanelen > Prestanda och underhåll > Energialternativ**.

- **2.** Notera de fyra inställningarna listade i kolumnen **Körs på batterier** och kolumnerna **Är ansluten** så att du kan återställa dem när kalibreringen är klar.
- **3.** Ställ in de 4 alternativen till **Aldrig**.
- **4.** Klicka på **OK**.

### <span id="page-22-0"></span>**Steg 3: Ladda ur batteriet**

Datorn måste vara på medan batteriet laddas ur. Batteriet kan laddas ur oavsett om du använder datorn eller inte, men det laddas ur snabbare om datorn används.

- Om du vill lämna datorn obevakad under urladdningen bör du spara ditt arbete innan du startar urladdningen.
- Om du använder datorn då och då under urladdningen och har ställt in energibesparande timeoutvärden kan du förvänta dig följande prestanda från systemet under urladdningen:
	- Bildskärmen stängs inte av automatiskt.
	- Hårddiskhastigheten minskar inte automatiskt när datorn är overksam.
	- Systeminitierat viloläge (Hibernation) aktiveras inte.

Så här laddar du ur ett batteri:

- **1.** Koppla bort datorn från nätströmmen men stäng *inte* av den.
- **2.** Kör datorn på batteri tills batteriet är urladdat. Batterilampan börjar blinka gult när batteriet har laddats ur till en låg batteriladdningsnivå. När batteriet är urladdat släcks batterilampan och datorn stängs av.

### <span id="page-23-0"></span>**Steg 4: Ladda om batteriet helt**

Så här laddar du om batteriet:

**1.** Anslut datorn till extern ström och låt den vara ansluten tills batteriet är helt omladdat. När batteriet är omladdat släcks batterilampan och datorn stängs av.

Du kan använda datorn medan batteriet laddas om, men batteriet laddas snabbare om datorn är avstängd.

**2.** Om datorn är avstängd startar du den när batteriet är helt laddat och batterilampan har släckts.

### **Steg 5: Återaktivera viloläge och vänteläge**

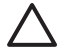

**VIKTIGT:** Om du inte aktiverar viloläget (Hibernation) efter kalibreringen kan batteriet laddas ur helt och information gå förlorad om en kritiskt låg batteriladdningsnivå nås.

Följ dessa steg för att återaktivera viloläge och vänteläge:

- **1.** Välj **Start > Kontrollpanelen > Prestanda och underhåll > Energialternativ**.
- **2.** Ange de inställningar som du noterade för posterna i kolumnen **Är ansluten** och **Körs på batterier**.
- **3.** Klicka på **OK**.

## <span id="page-24-0"></span>**Spara batteriström**

- Du väljer inställningar för låg strömförbrukning i Energialternativ på Kontrollpanelen i Windows.
- Stäng av trådlösa anslutningar och anslutningar för lokalt nätverk när du inte använder dem.
- Koppla bort externa enheter som inte är anslutna till en extern strömkälla, om du inte använder dem.
- Stoppa, inaktivera eller ta ut eventuella extra mediekort som du inte använder.
- Använd snabbtangenterna fn+f9 och fn+f10 om du vill anpassa skärmens ljusstyrka.
- Initiera vänteläge eller viloläge eller stäng av datorn om du gör paus i arbetet.

## <span id="page-25-0"></span>**Förvara ett batteri**

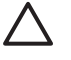

**VIKTIGT:** Undvik skada på batteriet genom att inte utsätta det för hög temperatur under en längre tid.

Om datorn inte ska användas på mer än två veckor och även vara bortkopplad från extern ström under den tiden, tar du ut batteriet och förvarar det separat.

Förläng laddningstiden för ett förvarat batteri genom att placera det på en sval och torr plats.

Kalibrera ett batteri som har förvarats under en månad eller längre innan du använder det.

## <span id="page-26-0"></span>**Kassera ett använt batteri**

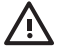

**VARNING:** Minska risken för brand eller brännskador genom att varken ta isär, krossa eller punktera ett batteri till datorn. Kortslut inte heller kontakterna på batteriet eller kasta det i vatten eller eld. Ett batteri tål inte att förvaras i temperaturer över 60 °C. Ersätt batteriet enbart med ett batteri som är godkänt för denna dator.

Information om kassering av batterier finns i *Säkerhet, föreskrifter och miljö*.

# <span id="page-27-0"></span>**5 Använda extern nätström**

Extern nätström matas via någon av följande enheter:

**VARNING:** Minska risken för säkerhetsproblem genom att bara använda den nätadapter som ÆΝ medföljer datorn, en reservnätadapter från HP eller en kompatibel nätadapter från HP.

- Nätadapter som medföljer denna dator
- Valfri dockningsenhet eller expansionsprodukt
- Extra strömadapter

Anslut datorn till extern nätström under följande förhållanden:

När du laddar eller kalibrerar ett batteri

八 **VARNING:** Ladda inte datorns batteri när du är ombord på flygplan.

- När du installerar eller modifierar systemprogramvara
- När du sparar information på en CD- eller DVD-skiva

När du ansluter datorn till extern nätström inträffar följande:

- Batteriuppladdningen startas.
- Om datorn är på ändras batterimätarikonens utseende i meddelandefältet.

Om du kopplar från extern nätström inträffar följande:

- Datorn drivs med batteriet.
- Skärmens ljusstyrka sänks automatiskt, så att batteriladdningen räcker längre. Om du vill höja skärmens ljusstyrka trycker du på snabbtangenten fn+f10 eller ansluter datorn till nätström.

## <span id="page-28-0"></span>**Ansluta nätadaptern**

**VARNING:** Så här minskar du risken för elstötar eller skada på utrustningen:

Anslut nätsladden till ett eluttag som alltid är enkelt att komma åt.

Koppla bort strömmen från datorn genom att ta ut nätsladden från vägguttaget (inte genom att ta bort nätsladden från datorn).

Om du har en nätsladd med tre stift i stickkontakten, sätter du den i ett jordat trestiftsuttag. Ta inte bort nätsladdens jordningsstift genom att till exempel ansluta en 2-stiftsadapter. Stiftet har en viktig säkerhetsfunktion.

Så här ansluter du datorn till extern nätström:

- **1.** Anslut nätadaptern till datorns strömuttag **(1)**.
- **2.** Sätt strömsladden i nätadaptern **(2)**.
- **3.** Sätt den andra änden av nätsladden i ett eluttag **(3)**.

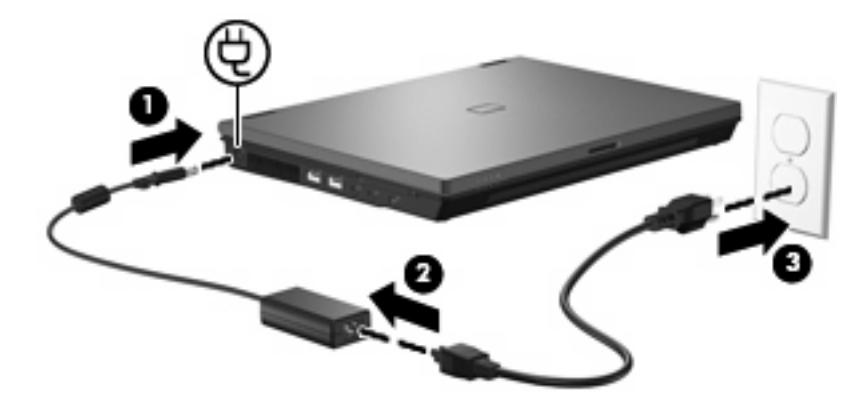

# <span id="page-29-0"></span>**Index**

#### **A**

anslutning, extern ström [23](#page-28-0) avstängning [3](#page-8-0)

#### **B**

batteri förvara [20](#page-25-0) kalibrera [16](#page-21-0) kassera [21](#page-26-0) ladda [13,](#page-18-0) [16](#page-21-0) ladda om [18](#page-23-0) låga batteriladdningsnivåer [14](#page-19-0) spara ström [19](#page-24-0) sätta i [12](#page-17-0) ta ut [12](#page-17-0) batteriets frigöringsspärr [12](#page-17-0) batterilampa [2,](#page-7-0) [13,](#page-18-0) [14](#page-19-0) batteriström [10](#page-15-0) batteritemperatur [20](#page-25-0) besparing, ström [19](#page-24-0)

#### **E**

enhetsmedier [5](#page-10-0)

#### **F**

fn+f3-tangent, identifiera [2](#page-7-0) förvara batteri [20](#page-25-0)

#### **K**

kalibrera batteri [16](#page-21-0) knapp, ström [1](#page-6-0) kritisk batteriladdningsnivå [14](#page-19-0)

#### **L**

ladda batterier [13](#page-18-0), [16](#page-21-0) lampor batteri [2](#page-7-0) ström [2](#page-7-0) låg batteriladdningsnivå [14](#page-19-0) läsbara medier [5](#page-10-0)

#### **N**

nätadapter, ansluta [23](#page-28-0)

#### **O**

operativsystem [3](#page-8-0)

#### **R**

resa med datorn [20](#page-25-0)

#### **S**

skrivbara medier [5](#page-10-0) skärmströmbrytare, identifiera [1](#page-6-0) ström ansluta [23](#page-28-0) kontroll- och lampplaceringar [1](#page-6-0) spara [19](#page-24-0) strömknapp, identifiera [1](#page-6-0) strömlampor, identifiera [2](#page-7-0) stänga av [3](#page-8-0) stänga av datorn [3](#page-8-0) systemet svarar inte [3](#page-8-0)

#### **T**

temperatur [20](#page-25-0)

#### **V**

viloläge (Hibernation) avsluta [5](#page-10-0) initiera [5](#page-10-0) vänteläge lämna [5](#page-10-0) Vänteläge initiera [5](#page-10-0) Vänteläge (Hibernation) initieras vid kritiskt låg batteriladdningsnivå [14](#page-19-0)

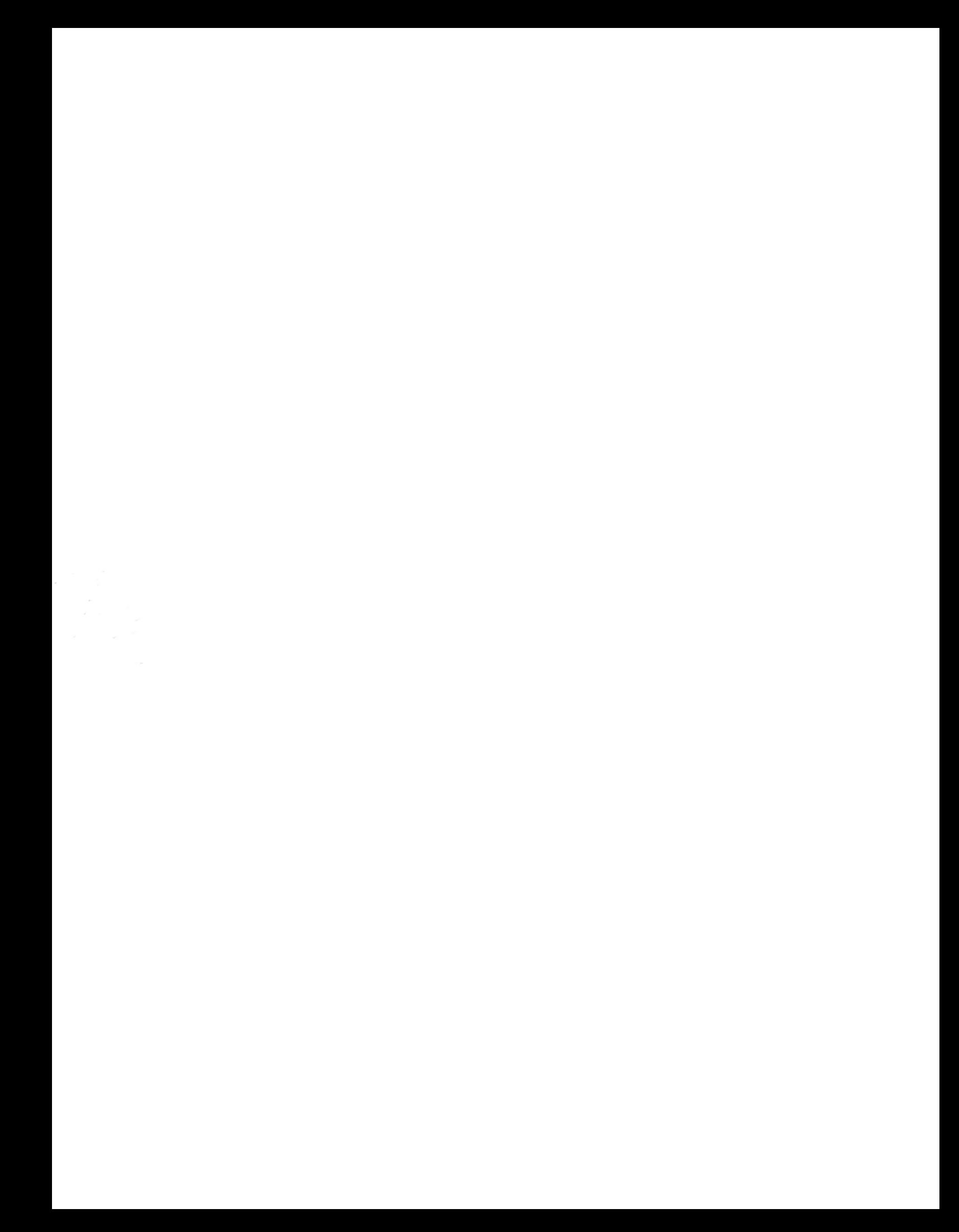